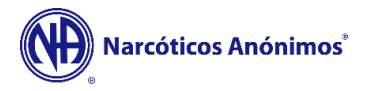

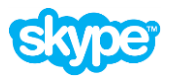

Instalar aplicação Skype:

<https://www.skype.com/pt/get-skype/>

Criar conta se não tiver:

<https://signup.live.com/signup>

Adicionem o email indicado em "ID / Email:" à vossa lista de contactos do Skype. No dia e hora da reunião, o coordenador fará uma chamada com toda a lista de contactos que estejam online nesse momento. Depois da reunião já ter começado ou se a vossa ligação for interrompida, enviem uma mensagem para a reunião e o coordenador ligar-vos-á de novo à reunião.